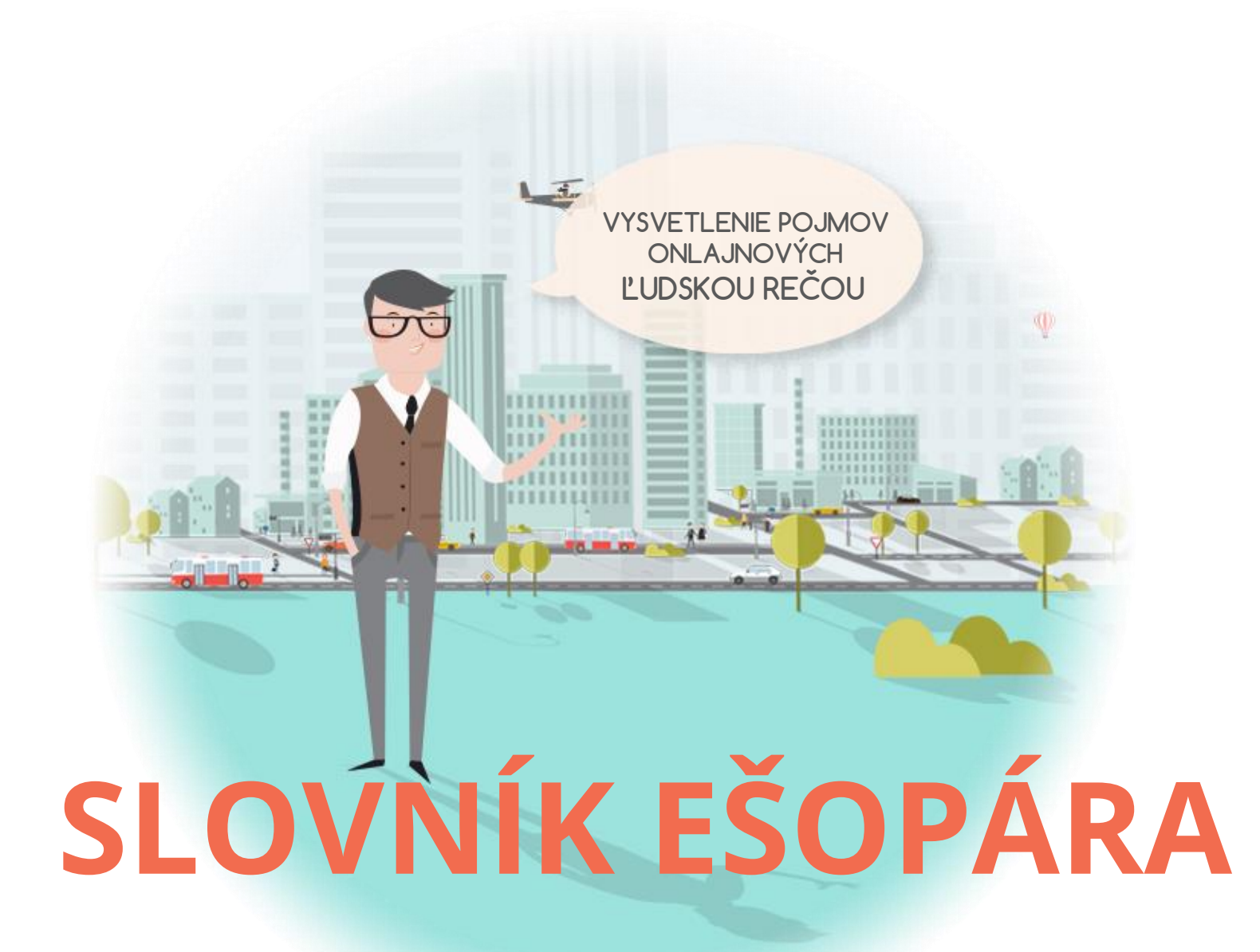

© BIZNISWEB.SK

# **REGISTER**

# A

A/B testovanie, Administrácia, Adresár, Affiliate program, Alt text pre obrázky, Anchor text, API

#### B

Backend, Banerová slepota, Bitcoin, Blog, Bug

#### C

Captcha, Cloud hosting, Cookies, CPC, CSS

#### D

Design webovej stránky, DNS, Doména, Drobková navigácia, Dropshipping, Dynamický baner

#### E

eCommerce

## F

FAQ, Favicon, Feed, Flat design, Font, Footer, Frontend, FTP, Full textové vyhľadávanie

#### G

Google Analytics

#### H

Helpdesk, Home page , HTML, HTTP, HTTPS

#### I

iOs vs Android, Imap

#### J

JavaScript

#### K

Kľúčové slová, Konverzia

# L

Landing Page, Live Chat

#### M

Mapa stránok, Memcache, Meranie konverzií

#### N

Nákupný košík, Newsletter

# P

PDF DOC XLS CSV, Php, POP3, Poštový klient, PPC, Prehliadač vs. Vyhľadávač, Print screen, Px pixel

#### R

Redakčný systém = CMS, Robot Google Bot, RSS kanál

## S

#### T

Tag, Textový editor

#### U

Url adresa

Varnishcache, Vodoznak watermark

Webhosting, Webmail, WWW, WYSIWYG

### X

XML súbor

SEO, Smtp, SSL certifikát, Stránka neexistuje chyba 404

#### V

#### W

# **VYSVETLENIE POJMOV ONLAJNOVÝCH**

# A

## A/B testovanie

Je metóda porovnávania dvoch verzií stránok alebo aplikácií proti sebe. Určuje, ktorá z nich funguje lepšie. Ktorá zvyšuje počet konverzií (zvyšuje predaj, viac registrovaných odoberateľov newslettera, počet stiahnutí e-booku..). Sú to reálne dáta, nie len naša intuícia, ktorá spoznáva našich návštevníkov a ich správanie. Kedy zvoliť A/B testovanie? **[http://blog.biznisweb.sk/2013/10/newsletter-ab](http://blog.biznisweb.sk/2013/10/newsletter-ab-testovanie-vs-pouzivatelske-testy/)[testovanie-vs-pouzivatelske-testy/](http://blog.biznisweb.sk/2013/10/newsletter-ab-testovanie-vs-pouzivatelske-testy/)**

#### Administrácia

Je nástroj, vďaka ktorému dokážete ovládať všetky nastavenia e-shopu. Správca dostáva samostatný prístup k jednotlivým častiam / sekciám webstránky / e-shopu. Administrácia = spravovanie, aktualizácia obsahu webovej stránky.

#### Adresár

Hlavný priečinok. Zabezpečuje prehľadné a systematické ukladanie údajov. Ku každému súboru existuje jednoznačná adresárová cesta, napr.: /files/new/logoBiznisWeb.jpg

#### Affiliate program

Tiež ho poznáme ako partnerský program, provízny systém: V skratke je to forma online marketingu, kedy prevádzkovateľ webových stránok umiestni na svoj web reklamu (banner, tlačítko...), prostredníctvom ktorej klient vykoná akciu (navštívi webové stránky partnera, klikne, nakúpi...). V našom prípade si zakúpi balíček služieb BiznisWebu. Za uskutočnenie tejto akcie dostane prevádzkovateľ dohodnutú províziu.

#### Alt text pre obrázky

Je to popis obrázka, ktorý sa zobrazí v prípade, že obrázok nie je k dispozícii alebo ak je použitý textový prehliadač. Je to tiež jedna z informácií, ktorú Google využíva na to, aby vedel, čo vaše obrázky hovoria. Je to dôležité preto, lebo zaisťuje

relevanciu kľúčového slova vašej stránky / príspevku vo vyhľadávaní. Tiež pomáha priradiť snímky na stránkach k výsledkom vyhľadávania. V HTML kóde ho nájdete zapísaný takto: napr. <img src="/templates/img/logo/sk-logo.png **alt="BiznisWeb – tvorba webových stránok"**>

#### Anchor text

Jedná sa o viditeľnú, resp. klikateľnú časť spätného odkazu, ktorý je podčiarknutý a odkazuje na danú podstránku. Samotný anchor text motivuje používateľov internetu ku kliknutiu a teda k návšteve vašich www stránok či internetového obchodu.

Okrem kvalitného anchor textu je potrebné správne voliť aj cieľovú URL alebo smerovanie odkazu. Adresa musí byť relevantná k vyhľadávanému pojmu. Viac na <http://blog.biznisweb.sk/2012/04/kvalitne-spatne-odkazy-linkbuilding/>

#### API

Application programming interface je voľne preložené rozhranie pre programovanie aplikácie. Aplikácie môžu medzi sebou komunikovať a spoločne pracovať bez toho, aby ste museli pracovať osobitne s každým programom. Ak prevádzkujete eshop, môžete sa dostať do situácie, keď budete chcieť rozšíriť jeho funkcie. Vďaka API je rozšírenie či napojenie na ďalší systém jednoduché. Na takéto spojenie programov však má oprávnenie len programátor, takže ak vás takáto možnosť oslovila, prosím, kontaktujte nás alebo svojho programátora.

# B

#### Backend

V preklade znamená "zadná časť". V internetovom svete, pri tvorbe webstránok sa slangovo používa v nepreloženej forme. Označuje administratívnu časť webstránky, čiže tú časť, ktorú návštevník nevidí. Na vstup do backendu je vyžadovaný špecifický prístup / autorizácia. Dokážete z nej ovládať všetky nastavenia e-shopu / webovej stránky. <http://www.biznisweb.sk/a/31>

## Banerová slepota

Z angl. "Banner Blindness" je stav, kedy používatelia podvedome ignorujú (nevidia) obsah reklamných plôch (bannerov) na webových stránkach.

#### **Bitcoin**

V skratke je to virtuálna mena. Nie je treba, aby na žiadnu časť spracovania dohliadala banka alebo akákoľvek iná inštitúcia, pretože Bitcoiny sú decentralizované. Overenie transakcie je robené kolektívne členmi Bitcoin siete. To znamená, že môžete platiť kdekoľvek, kedykoľvek a hocikomu, ak máte pripojenie na internet. Platba je spracovaná bez čakania a je neporovnateľne lacnejšia v porovnaní s ostatnými druhmi platobných možností. Nebudete platiť vôbec nič alebo len tisícinu jedného Bitcoinu. [http://blog.biznisweb.sk/2014/02/platba](http://blog.biznisweb.sk/2014/02/platba-bitcoinami/)[bitcoinami/](http://blog.biznisweb.sk/2014/02/platba-bitcoinami/)

# Blog

Slovo blog vzniklo v anglickom jazyku ako neštandardne utvorená skrátená podoba spojenia web log pripojením poslednej hlásky slova web k slovu log. Podstatné meno log má v angličtine okrem iných významov aj význam "denník" (pôvodne lodný denník) a slovné spojenie web log i jeho skrátená podoba blog majú význam "denník na webovej stránke", resp. "internetový denník". Pomenúva sa ním internetová stránka, na ktorej možno publikovať texty na rozličné témy. Blog ukáže návštevníkom, že sa vyznáte vo svojom remesle, využite otázky zákazníkov ako námety na témy do blogu. Ako vytvoriť takýto článok na webe? <http://www.biznisweb.sk/a/49>

#### Bug

(software bug). Programátorská chyba. Prejavuje sa rôzne, napríklad neobvyklými grafickými prvkami alebo neočakávaným správaním aplikácie. Výraz bug pochádza z anglického slova, ktoré označuje chrobáka. Bug spôsobuje nekorektnú chybu, ktorá negatívne ovplyvňuje chod aplikácie či programu. Chyby sa odstraňujú pomocou tzv. odlaďovania (čiže debugovania) často v rámci testovania kódu. Evidencia bugov sa realizuje pomocou špeciálnych programov bugtrackerov.

# Captcha

Ochrana proti spamu. Ak na vaše webstránky či eshop vložíte nový blok Formulár, antispamová ochrana Captcha sa automaticky zapne, pokiaľ formulár obsahuje políčko na vyplnenie emailovej adresy. Pred odoslaním formulára musí užívateľ opísať kontrolný text. Tento text je väčšinou prekrytý ochranným vodoznakom, ktorý zabráni robotovi text preskenovať a opísať. Bez správneho opísania textu nie je možné formulár odoslať a robot je tak bezmocný.

C

*Captcha vyzerá najpríklad aj takto:*

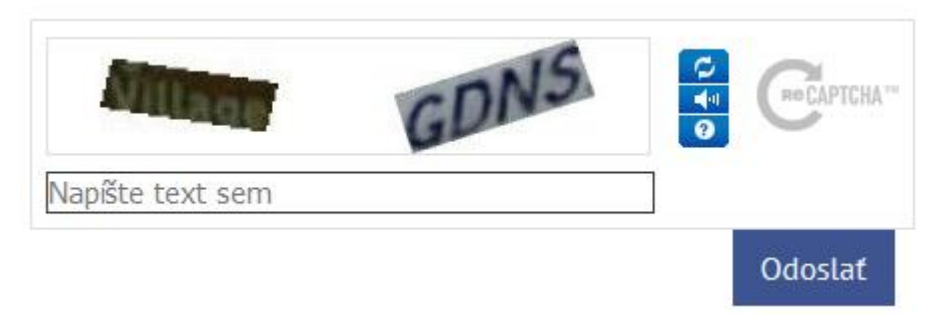

# Cloud hosting

Cloud computing môžeme z angličtiny voľne preložiť ako mračno serverov. Jedná sa teda o mračno výpočtových prostriedkov, ktoré sú virtualizované v niekoľkých dátových centrách. Fyzická infraštruktúra tohto mračna je pre používateľa neviditeľná. V prípade cloudu teda neplatí, že existuje jeden fyzický server, na ktorom beží jeden operačný systém. Vďaka cloudu je možné na jednom serveri spustiť viac operačných systémov, čím sa zvyšuje využiteľnosť hardwaru. V prípade vysokého vyťaženia webhosting nepadne, ale cloud automaticky pridáva výkon.

# **Cookies**

Cookies spracovávajú osobné údaje - napr. meno, adresa, email a IP adresa (v niektorých prípadoch), dátum narodenia ai. EÚ vydala smernicu, ktorá definuje, akým spôsobom sa majú používať cookies na webstránkach a eshopoch.

Smernica vyžaduje súhlas používateľa v prípade, že do cookies ukladáte neanonymné údaje alebo cookies tretích strán (Google Analytics, AdSense, DoubleClick for Publishers a DoubleClick Ad Exchange) sociálne pluginy (napr. Facebook, Disqus komentáre) a pod. Názov cookie - sušienka asociuje zvyklosť zo Spojených štátov alebo Veľkej Británie ponúknuť účastníkom určitého záujmového spolku alebo skupiny ich obľúbenú sušienku pre vytvorenie príjemnejšej atmosféry.

# CPC

Cena za kliknutie. (Cost per click) Suma, ktorú inzerent zaplatí za kliknutie na jeho internetovú reklamu.

# **CSS**

Skratka pre list kaskádových štýlov (Cascading Style Sheet). Je to vlastne programovací jazyk pre vizuálnu štylizáciu výstupu kódu HTML, xHTML alebo XML. Jazyk bol navrhnutý, aby umožnil lepšie vizuálne zobrazenie webstránky. Vďaka CSS formátu dokážete nastaviť font písma, farbu, okraje, odsadenie, nastavenie pozadia, výšku a šírku jednotlivých prvkov, ich rozmiestnenie, efekty.

D

#### Design webovej stránky

Vzhľad webovej stránky. Viditeľný obsah stránky, rozloženie stránky, uživateľské rozhranie, text, audio, grafické prvky, tlačidlá.

#### **DNS**

Domain name system = systém doménových mien. Vždy keď zadáte názov vašich webových stránok do prehliadača, požiadavka "adresa" je odoslaná na server DNS, ktorý nasmeruje váš dotaz na správny server.

#### Doména

Doména je jedinečný názov určitého miesta na internete. Meno domény je adresa, pod ktorou sa webstránky nachádzajú. Overiť stav domény si môžete u národného registrátora domén [www.sk-nic.sk](http://www.sk-nic.sk/) . Zaregistrovať doménu si môžete sami. Stačí zadať do vyhľadávača "Registrácia domény" a vybrať si z ponuky registrátorov.

## Drobková navigácia

Breadcrumbs. Výraz pre navigáciu, text na webovej stránke, ktorý sa zobrazuje pri preklikávaní sa stále hlbšie a hlbšie. Pri tejto ceste do vnútra obsahu zanecháva užívateľ za sebou akoby "drobky" (značky kadiaľ prechádzal), po ktorých sa v prípade nutnosti môže pohodlne vrátiť späť k obsahu, ktorý už raz prešiel a vydať sa napríklad od určitého miesta inou cestou. Zväčša sa zobrazuje vo vrchnej časti, aby bola neustále užívateľovi dobre viditeľná.

*Drobková navigácia na webstránke:*

#### Úvod ▶ Dámske oblečenie ▶ Tričká

### Dropshipping

Spôsob online predaja a distribúcie tovaru. Alternatíva pri ktorej prevádzkovateľ internetového obchodu nemá sklad, neudržiava teda skladové zásoby tovaru a nerieši ani príjem tovaru od dodávateľov a jeho doručenie zákazníkom. Prevádzkovateľ internetového obchodu posiela objednávky zákazníkov s doručovateľskými podrobnosťami buď výrobcovi, alebo veľkoobchodníkovi, ktorý potom zasiela tovar priamo zákazníkovi.

#### Dynamický baner

Alebo tzv. slider, slideshow alebo carousel. Je grafická forma internetovej reklamy. Spravidla ich nájdete hneď pod hlavným menu stránky a jeho funkcia je jasná: Upozorniť používateľa na najzaujímavejšie, najdôležitejšie, najaktuálnejšie obsahy webovej stránky, nové produkty, služby a kľúčové informácie. Miesto, kde sa striedajú slajdy (dynamicky) alebo jeden statický obrázok s textovými odkazmi na dôležitý obsah. Slajdy sa v pravidelných intervaloch točia-preto z angl. "carousel" kolotoč. Ako vložiť blok Dynamický banner v e-shope od Bizniswebu? <https://www.biznisweb.sk/a/533>

# E

#### eCommerce

Všetky obchodné transakcie, ktoré prebiehajú pomocou internetu. Dominantným prvkom eCommerce je predovšetkým internetový obchod a problematika s ním spojená. Ale aj napríklad elektronický marketing - online reklama, email marketing, affiliate programy... Zvyčajne sa rozlišuje podľa cieľovej skupiny na B2B (business to business - obchodovanie medzi firmami) a B2C (business to customer - zamerané na koncových zákazníkov).

F

#### FAQ

Z angl. Frequently Asked Questions. Teda často kladené otázky obsahuje zoznam otázok a odpovedí, ktoré sa v danej problematike často vyskytujú. Návštevníci vašich stránok tak jednoducho získajú odpovede na základné otázky bez toho, aby vás museli kontaktovať. Napr[. www.biznisweb.sk/faq](http://www.biznisweb.sk/faq)

#### Favicon

Skratka pojmu "Favorite Icon". Favicon je malá ikonka, ktorá sa zobrazuje v prehliadači pred URL adresou stránky alebo v záložke pred nadpisom "Title". Je to nástroj budovania a posilňovania vašej identity na internete. Pomôže vám odlíšiť sa od konkurencie. Vaši zákazníci si aj na základe faviconu, pridajú vaše stránky medzi obľúbené záložky.

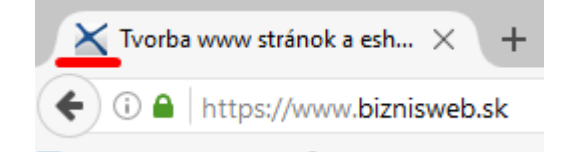

#### Feed

Označenie pre XML súbory, ktoré obsahujú prenášané dáta (pozri čo je XML).

#### Flat design

Plochý dizajn, ktorý sa vyznačuje jednoduchosťou, minimalistickým štýlom, prehľadnosťou, čistotou. Pre flat dizajn sú taktiež charakteristické jasné, pastelové a pestré farby s množstvom odtieňov. Veľmi veľký dôraz sa kladie aj na typografiu a výber správneho písma je nesmierne dôležitý. Striktne odmieta akékoľvek ozdobné prvky na webe – lemovanie, prechody, tieňovanie a pod.

#### Font

Je písmo a font to isté? V krátkosti, font vychádza z písma. Font je verziou konkrétneho písma, v príslušnej veľkosti, hrúbke a štýle. Ako zistiť font písma? Skúste aplikáciu WhatTheFont kde vám stačí nahrať obrázok alebo URL obrázka a o chvíľu máte odpoveď. Alebo si nainštalujte rozšírenie do Chromu WhatFont a klikom na dané písmo okamžite zistíte o aký font ide :)

#### Footer

Alebo pätička stránky. Dolná časť stránky, ktorá slúži nie len ako grafický doplnok, ale hlavne ako zdroj doplnkových informácií, ktoré váš zákazník nenašiel v úvode stránky. V súčasnosti je moderná viacstĺpcová päta stránky, pričom v každom stĺpci sa nachádza určitý druh informácií. Kontakt, mapa, sociálne siete a pod.

*Päta stránky na www.biznisweb.sk:*

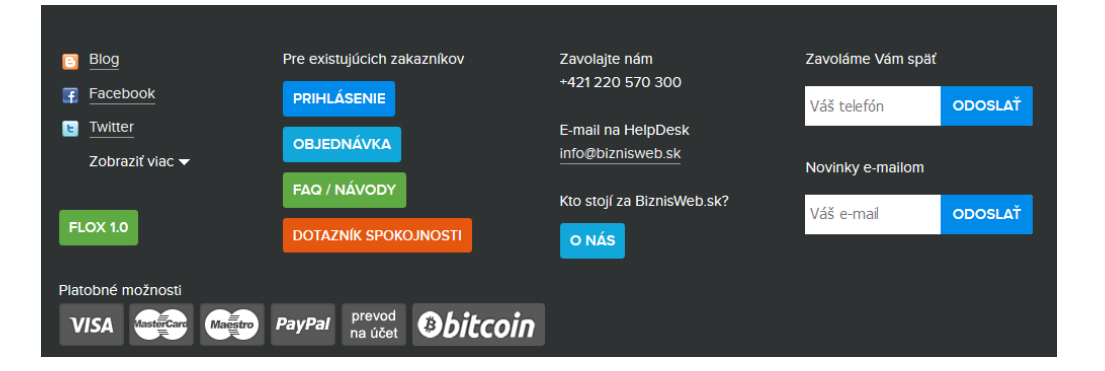

#### Frontend

Časť, ktorú vidí zákazník stránky. Dostupná časť bežným používateľom. Pri internetovom obchode je to napr. katalóg produktov, objednávkový formulár, nákupný košík a pod.

FTP

(File transport protocol) je protokol, ktorým je možné preniesť súbory z vášho počítača na diskový priestor u poskytovateľa hostingových služieb. Pre prácu s FTP je potrebné mať nejaký program - či už je to váš browser, či nejaký zo špeciálnych FTP klientov, bez ktorého sa pre plnohodnotný FTP prístup nezaobídete napr. program FileZilla.

# Full textové vyhľadávanie

Plnotextové vyhľadávanie, pri ktorom sa porovnáva každé slovo dokumentu a nehľadá sa teda napríklad len vo výťahu z dokumentu alebo v kľúčových slovách priradených k dokumentu. Funkciu plnotextového vyhľadávania ponúkajú napr. textové editory alebo webové vyhľadávače. Fulltextové vyhľadávače fungujú nezávisle ako napr. Google alebo v rámci katalógových vyhľadávačov. Fulltexty vytvárajú svoj index (databázu stránok, v ktorej hľadajú odpoveď hľadania) automaticky. Ich programy, zvané aj boty (bot - skratka robot) automaticky prehľadávajú web, kopírujú prejdené stránky do svojho indexu a na základe prehľadania tejto databázy prezentujú výsledky. Práca s fulltextovým vyhľadávačom je jednoduchá - stačí, ak do vyhľadávača zadáte hľadaný výraz, pričom vyhľadávač vám zobrazí výsledky hľadania, v ktorých sa hľadaný výraz vyskytuje.

G

#### Google Analytics

Analytics sú najlepšie štatistiky návštevnosti na svete poskytované zadarmo. Analytics ponúka mimoriadne prehľadné štatistiky. Pomocou štatistík Google Analytics môžete zistiť:

- koľko návštevníkov k vám prišlo z platenej a neplatenej reklamy
- ktorá reklama je pre vás najefektívnejšia
- počet návštevníkov a zobrazených stránok
- ako často sa vaši návštevníci na váš web vracajú

- ako sa vo webe/eshope dosahuje nejaký cieľ (objednávka, registrácia, dopyt a pod.). Pozri tiež: <https://www.biznisweb.sk/a/416>

# H

## Helpdesk

Technická podpora alebo systém technickej podpory. Väčšinou využívajú firmy, na zdieľanie komunikácie medzi všetkými používateľmi. Ľubovoľnú konverzáciu tak môžete kedykoľvek odovzdať kolegovi alebo ju naopak od kolegu prevziať. E-maily na konkrétnu klientovu požiadavku sa v helpdesku spájajú do konverzácií. Ak nám zákazník pošle nový e-mail s otázkou, ako presmerovať doménu, vytvorí sa nová konverzácia. Ak na tento e-mail zákazníkovi odpíšeme, naša odpoveď sa zaradí do tej istej konverzácie.

#### Home page

Alebo domovská stránka, úvodná stránka. Na čo slúži? Častokrát je prvou stránkou, ktorú návštevník alebo zákazník uvidí. Je to taký váš výklad. Preto na titulnej stránke hneď uveďte, čo predávate alebo ponúkate. Slúži ako rozcestník. Mala by zákazníka nalákať hlbšie do štruktúry stránky a upozorniť ho na najdôležitejšie časti. Viac tu <https://www.biznisweb.sk/a/364>

#### **HTML**

(Hyper Text Markup Language) Je jednoduchý jazyk na tvorbu základných internetových stránok. Obsahuje súbor značiek, tagov, atribútov, ktoré hovoria prehliadaču, ako má zobraziť obsah na webstránke (formát textu, obrázkov, tabuliek a pod.). Napr. <h1>Toto je nadpis</h1> <p>Toto je odstavec</p>.

#### **HTTP**

(Hypertextový prenosový protokol) Protokol na prenos html dokumentov medzi servermi a klientmi www. Zabezpečuje prenos informácii na internete. V jednoduchosti povedané, vďaka nemu sa po zadaní požiadavky (url) v prehliadači načíta webová stránka zo servera.

# **HTTPS**

(Zabezpečený hypertextový prenosový protokol) HTTPS šifruje prenos dát použitím SSL (Secure Socket Layer) - bezpečnostného certifikátu, ktorý garantuje zašifrovanie a bezpečnosť dát. Šifrovanie dát slúži na bezpečnú komunikáciu naprieč internetom. Všimnete si ho v prehliadači ako napr. https://www.biznisweb.sk. To znamená, že prenos dát z takejto stránky je zabezpečený SSL certifikátom. Nemusíte sa báť zneužitia osobných údajov a iných citlivých dát, ktoré vložíte do takto chránenej webstránky.

① △ https://www.biznisweb.sk

# iOs vs Android

Operačné systémy používané v mobilných zariadeniach, smartphonoch. Android je produkt Google a iOS pochádza z dielne Apple. Líšia sa nielen dizajnom a používateľským prostredím, ale hlavne funkcionalitou.

I

#### IMAP

(Internet Message Access Protocol) Umožňuje prístup k e-mailových schránkam. Vďaka nemu môžete sťahovať e-maily z rôznych e-mailových schránok do jedného poštového klienta. Správy sa ukladajú na IMAP server, takže sa k nim môžete dostať z rôznych počítačov, na rozdiel od POP3, ktorý sťahuje e-maily priamo do počítača. Avšak pri sťahovaní mailov cez IMAP musíte mať stále pripojenie na internet. Emaily sťahované cez POP3 si prečítate, aj keď ste offline.

#### **JavaScript**

Skriptovací programovací jazyk, ktorý sa používa pri tvorbe webových stránok. Kód sa vkladá do HTML súboru, rozširuje možnosti HTML o interaktivitu.

J

K

# Kľúčové slová

Slová, ktoré najlepšie vystihujú predmet webovej stránky. Používajú ich používatelia internetu na nájdenie požadovaného obsahu na internete aj vyhľadávače ako Google, ktoré vďaka kľúčovým slovám použitým na webovej stránke ponúknu relevantné odkazy. Napríklad internetový obchod pre zvieratká by mal na svojej stránke používať určite kľúčové slová ako chovateľské potreby, potreby pre chovateľov, krmivá pre psy, krmivá mačky a pod.

#### Konverzia

Akcia zákazníka, ktorú chceme dosiahnuť v rámci online marketingu. Môže to byť napr. objednávka v e-shope, vyplnenie formulára, registrácia na stránke, registrácia na odber newslettra, vyplnenie ankety, stiahnutie súboru.

L

### Landing page

Cieľová stránka, na ktorú sa používateľ dostane po kliknutí na odkaz alebo reklamu. Využitie je najmä v reklamných kampaniach, kedy sa snažíte dostať používateľa na konkrétne podstránky (nemusí to byť HomePage) napr. na stránku určitého produktu alebo služby, ktorú chcete propagovať.

# Live chat

Online podpora alebo chat pre zákazníkov. Aplikácia, ktorú si umiestnite na svoju webstránku, zákazníci vám píšu priamo na webstránke a ak ste online, hneď dostanú od vás odpoveď. Rýchla zákaznícka podpora.

*Formulár na zadanie otázky sa väčšinou nachádza na webstránke vpravo dole. Zostáva na svojom mieste aj pri rolovaní po stránke:*

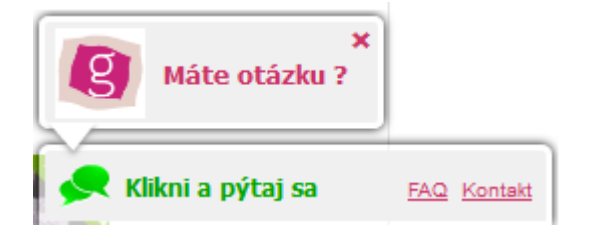

# M

# Mapa stránok

Zobrazuje na jednom mieste hierarchicky usporiadanú štruktúru všetkých podstránok (odkazy na podstránky) webu. Môže pomôcť v orientácii a vyhľadávaní na stránke.

*Náhľad mapy stránok na webovej stránke:*

#### Mapa stránok

- $\bullet$  Úvod
- $\bullet$  Onas
- · Naše služby
	- o Kľúčová služba
- · Doprava tovaru
- · Obchodné podmienky
- · Kontakt
	- o Vstup pre zákazníkov
- · Mapa stránok

# Memcache

Systém cachovania stránok priamo do RAM servera. (cache je vyrovnávacia medzipamäť, do ktorej sa ukladajú dáta). Uloží kópiu stránky, ktorú používateľ navštívil. Ak nabudúce vyžiada tú istú stránku, vyrovnávacia pamäť mu predloží kópiu stránky. Tá sa nenačítava priamo z webového servera a tým sa znižuje jeho zaťaženie. Výsledkom je zrýchlenie načítania stránky. Memcache slúži na urýchlenie dynamických webových aplikácií.

# Meranie konverzií

Zistenie počtu požadovaných akcií na stránke (pozri čo je "konverzia") môže byť vyjadrené percentom ako konverzný pomer - podiel vykonaných akcií k počtu celkovej návštevnosti webu.

# N

# Nákupný košík

Miesto, kde si návštevníci e-shopu môžu ukladať požadované produkty, upravovať ich množstvo. Ďalším krokom je objednávka produktov v nákupnom košíku.

## **Newsletter**

Novinky e-mailom. Marketingovo zameraný e-mail, ktorý posiela e-shop svojim zákazníkom, resp. používateľom prihláseným na odber newslettra. Hromadný email o novinkách, akciách v e-shope, informačný e-mail a pod.

Upozorniť návštevníka stránky na novinky e-mailom sa dá rôznym spôsobom. V objednávkovom, registračnom formulári, vyskakovacím oknom alebo aj takýmto formulárom, kde zadajú svoj e-mail a tým sa zaradia medzi odoberateľov vášho newslettra:

# **NOVINKY EMAILOM**

tvoi email

ODOSLAŤ

# P

#### PDF DOC XLS CSV

Formát rôznych súborov. PDF slúži na prezentáciu a výmenu dokumentov. Zobrazuje okrem textu a obrázkov aj tlačítka, odkazy, formuláre. Na jeho zobrazenie potrebujete free software Adobe Reader. DOC - dokument, súbor uložený v MS Word, prípadne iných, slúži na spracovanie a ukladanie textu. XLS - súbor uložený v MS Excel, slúži na spracovanie veľkého počtu dát, tabuliek, CSV - jednoduchý súbor určený na výmenu tabuľkových dát v riadkoch. Dáta sú oddelené čiarkami, hodnoty dát sa nachádzajú v úvodzovkách.

#### PHP

Skriptovací jazyk používaný na tvorbu dynamických webových stránok a vývoj aplikácií.

#### POP3

(Post Office Protocol) Protokol, ktorý slúži na sťahovanie e-mailov zo servera do poštového klienta. E-maily sťahuje do počítača, takže nevyžaduje stále internetové pripojenie. Čítať e-maily môžete, aj keď ste offline.

## Poštový klient

Software na správu e-mailov. Do poštového klienta je možné sťahovať e-maily z rôznych e-mailových schránok aj odosielať e-maily akoby z týchto schránok. Najznámejšie sú Outlook, Thunderbird, Windows Live Mail, Gmail. Ako nastaviť sťahovanie e-mailov do poštového klienta?

<https://www.biznisweb.sk/faq?category=&q=po%C5%A1tov%C3%BD+klient>

#### PPC

(Pay Per Click) Reklama na internete. Inzerent neplatí za samotné zobrazenie reklamy, ale platí za reklamu až vtedy, keď na ňu potenciálny klient klikne. Najvyužívanejšie ppc reklamné systémy sú Google Adwords, Etarget, Sklik. Reklamy sa zobrazia vo vyhľadávačoch Google, Zoznam ale aj na iných portáloch s relevantným obsahom. Je to dobre cielený a merateľný spôsob online reklamy.

## Prehliadač vs. Vyhľadávač

Prehliadač je software určený na zobrazenie a prehliadanie internetových stránok (napr. Chrome, Mozilla, Opera, Edge, Internet Explorer). Vyhľadávač je webová stránka, ktorá pomáha nájsť požadované stránky na internete. Vo výsledkoch vyhľadávania zobrazuje odkazy na stránky podľa zadaných kľúčových slov (napr. google.sk, zoznam.sk, bing.com, yahoo.com).

#### Print screen

Obrázok obrazovky monitora. Urobiť screenshot sa dá stlačením tlačítka Print Scr (na niektorých počítačoch to môže byť aj Print Scrn, Prnt Scrn, Prt Scn, Prt Scr, Prt Sc, Pr Sc.) potom pomocou CTRL+V sa dá vložiť do ľubovoľného grafického programu napr. Skicár - Maľovanie, Photoshop, Macromedia, Irfanview a tam uložiť, upraviť. Presný postup ako urobiť screenshot obrazovky:

<https://www.biznisweb.sk/a/761>

#### Px pixel

Najmenší digitálny grafický prvok, predstavuje jeden bod na monitore, resp. jeden bod obrázka, ktorý má svoju konkrétnu farbu.

# R

### Redakčný systém = CMS

(Content management system = CMS) Systém na tvorbu webových stránok, úpravu a aktualizáciu obsahu. Rozhranie, do ktorého sa webmaster prihlási v prehliadači. Je dostupný len online, je potrebné internetové pripojenie. Redakčné systémy umožňujú jednoducho upravovať webstránky bez nutnosti znalostí programovania. Takýto redakčný systém ponúka aj BiznisWeb.sk

#### Robot Google Bot

Internetový robot vyhľadávačov, ktorý navštevuje webové stránky, odkazy na nové webové stránky a indexuje ich, spracováva a následne ponúka vo výsledkoch vyhľadávania vyhľadávača ako napr. Google. Pomáha udržiavať aktuálny obsah (odkazy na webstránky) vo vyhľadávači.

## RSS kanál

RSS je XML formát určený na čítanie noviniek, článkov na webovej stránke. Po pridaní nového článku na web sa tento pridá do RSS. Pomocou RSS čítačiek si portál, ktorý zgrupuje články rôznych webov ťahá nové články pre svojich čitateľov. RSS čítačku si môžete pridať aj do prehliadača. Upozorní na nové články sledovaných stránok bez toho, aby ste museli stránku navštíviť.

*RSS čítačka (doplnok RSS feed reader v prehliadači Chrom), zobrazuje články z nášho blog[u www.blog.biznisweb.sk](http://www.blog.biznisweb.sk/) Pridajte si aj vy novinky zo sveta online podnikania do svojej RSS čítačky. RSS feed je <http://blog.biznisweb.sk/feed/>*

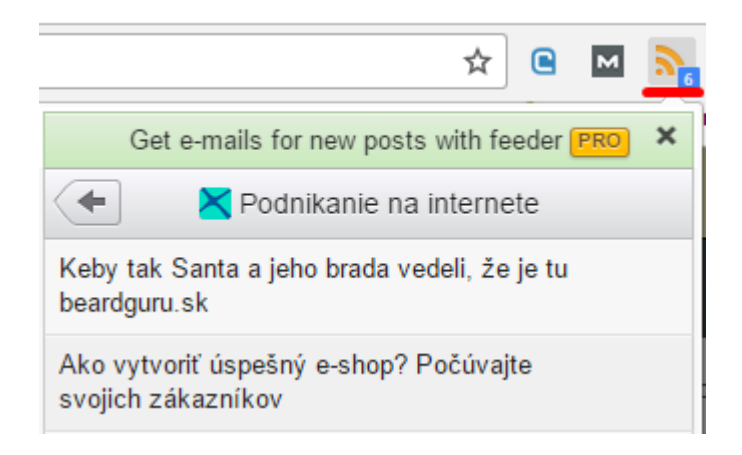

# S

## SEO

(Search engine optimization) Optimalizácia webovej stránky pre vyhľadávače. Je to súbor opatrení, ktoré zabezpečia, aby sa webová stránka zobrazila na lepších, vyšších pozíciách v prirodzených (= neplatených, organických) výsledkoch vyhľadávania napr. v Google.

#### SMTP

(simple mail transfer protocol) Jednoduchý protokol na prenos e-mailov. Zabezpečuje doručenie pošty (e-mailu) od odosielateľa k adresátovi.

# SSL certifikát

Pod týmto pojmom rozumieme samotný certifikát, kľúče a certifikačnú autoritu. Certifikát zabezpečuje komunikáciu medzi klientom a serverom, kľúče slúžia na zašifrovanie posielaných dát a certifikačná autorita garantuje kvalitu zabezpečenia. Šifrovanie dát slúži na bezpečnú komunikáciu naprieč internetom. Zabezpečí, že osobné údaje a citlivé dáta, ktoré vaši zákazníci pri objednávke vyplnia, ostanú počas komunikácie len medzi vami. Samozrejme, SSL certifikát dokáže ochrániť všetky podstránky, formuláre... Jednoducho, celú komunikáciu vášho e-shopu.

#### Stránka neexistuje chyba 404

Chybu 404 zobrazí prehliadač, ak odkaz, na ktorý používateľ klikol, je neplatný. Ako sa to môže stať? Ak meníte URL adresy stránok a Google stále indexuje starú URL. Ak do prehliadača zadáte chybnú URL alebo adresu s preklepom. Takéto neplatné URL adresy je treba sledovať, najlepšie cez Search Console od Google a potom svoje stránky preindexovať, tiež v tomto nástroji, čím Googlu podsuniete, že došlo k zmene a vy nechcete, aby indexoval staré URL adresy. Viac info tu: <https://www.biznisweb.sk/a/448>

T

# Tag

(tag = značka, štítok) využíva sa v HTML ako otváracia alebo koncová značka prvku (elementu) napr. <h1>Nadpis</h1> (<h1> a </h1> sú tagy). Tagovať - značkovať môžete aj napr. články na webe a potom podľa nich vyhľadávať. Meta tagy - sú zasa Title (Názov) a Description (Popis) webových stránok, ktoré zobrazuje vyhľadávač spolu s odkazom na stránku.

#### Tvorba www stránok a eshopu - BiznisWeb.sk <a> https://www.biznisweb.sk/ ▼

Jednoduchý systém pre rýchle vytvorenie web stránok alebo internetového obchodu z prednastavených dizajnov. K web stránkam k dispozícii redakčný systém ...  $\overline{\phantom{a}}$  description

# Textový editor

Rozhranie na tvorbu a úpravu textov pre web. Niečo ako word v administrácii webovej stránky. Text, ktorý napíšete a uložíte do textového editora sa zobrazí na webstránke. Nazývajú sa aj WYSIWYG editory (z angl. What You See Is What You Get: čo vidíš, to dostaneš).

U

# URL adresa

Označuje umiestnenie dokumentu na internete. Každá stránka na internete má svoju url adresu, ktorá sa zobrazuje v adresovom riadku prehliadača. Väčšinou začína doménou, nasleduje lomítko a url identifikátor webstránky napr. biznisweb.sk/funkcie/funkcie-stranok/mobilna-verzia

 $\leq$  Responzívny, mobilný diz...  $\times$ 

https://www.biznisweb.sk/funkcie/funkcie-stranok/mobilna-verzia

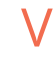

## Varnishcache

Systém cachovania stránok priamo do RAM servera. (cache je vyrovnávacia medzipamäť, do ktorej sa ukladajú dáta). Uloží kópiu stránky, ktorú používateľ navštívil. Ak nabudúce vyžiada tú istú stránku, vyrovnávacia pamäť mu predloží kópiu stránky. Tá sa nenačítava priamo z webového servera a tým sa znižuje jeho zaťaženie. Výsledkom je zrýchlenie načítania stránky. Varnish- zabezpečuje cachovanie obrazkov a súborov, resp. statického obsahu web stránky.

## Vodoznak watermark

Ochrana obrázkov proti zneužitiu. Vkladá dodatočnú informáciu do obrázka, napr. vaše logo. Iný užívateľ si nemôže stiahnuť váš obrázok a použiť ho ako vlastný, pretože obrázok bude obsahovať vaše logo.

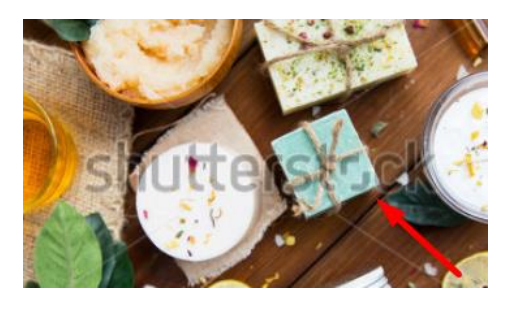

W

### Webhosting

Základ pre funkčnosť webovej stránky. Priestor na serveri kde sú uložené dáta webstránky. Webstránka bez hostingu nemôže fungovať.

#### Webmail

Aplikácia, ktorá umožňuje prístup k e-mailových schránkam cez internet prostredníctvom webového prehliadača. Napr. Gmail, Yahoo, Zoznam, Centrum, ale existujú aj open source webmaily ako SquirrelMail, RoundCube.

#### WWW

(world wide web) Celosvetový internetový informačný systém, kde sa informácie nachádzajú vo forme webových stránok. Dokumenty obsahujú odkazy na ďalšie dokumenty a tým vytvárajú sieť. Každý dokument má svoju vlastnú špecifickú URL adresu, pomocou ktorej sa zobrazuje vo webovom prehliadači.

#### **WYSIWYG**

(z angl. What You See Is What You Get: čo vidíš, to dostaneš) e vlastne textový editor slúžiaci na tvorbu a úpravu textov na web.

# XML súbor

(eXtensible Markup Language) značkovací jazyk. Vďaka nemu sa v jednoduchej hierarchicky usporiadanej štruktúre dá prenášať veľké množstvo dát medzi rozdielnymi aplikáciami. Prevádzkovatelia e-shopov sa s XML súborom (XML feed) stretávajú najmä na prenášanie a pravidelnú aktualizáciu svojich produktov v porovnávačoch produktov. Dá sa zobraziť v internetovom prehliadači pod vlastnou url adresou. Napr.

http://www.nazovdomeny.sk/erp/impexp/specialexport/heureka